## **REGULAMIN**

## **korzystania z aplikacji internetowej eBOK Międzyzakładowej Spółdzielni Mieszkaniowej "Zjednoczenie" w Krapkowicach**

#### I. Postanowienia ogólne

 $§ 1$ 

- 1. Regulamin określa zasady korzystania z aplikacji internetowej elektroniczne Biuro Obsługi Klienta, w szczególności: zakładania, udostępniania, i wykorzystywania indywidualnego konta Użytkownika, zapewniającego dostęp do usług oferowanych przez Międzyzakładową Spółdzielnię Mieszkaniową "Zjednoczenie" w Krapkowicach za pomocą internetu.
- 2. Użyte w Regulaminie określenia oznaczają:
	- 1) eBOK elektroniczne Biuro Obsługi Klienta aplikacja internetowa,
	- 2) spółdzielnia administrator Międzyzakładowa Spółdzielnia Mieszkaniowa "Zjednoczenie" w Krapkowicach,
	- 3) lokal lokal mieszkalny, użytkowy, garaż,
	- 4) tytuł prawny do lokalu spółdzielcze lokatorskie prawo do lokalu mieszkalnego, spółdzielcze własnościowe prawo do lokalu, własność odrębna, najem lub dzierżawa na podstawie umowy najmu zawartej ze Spółdzielnią,
	- 5) osoba uprawniona osoba, która posiada tytuł prawny do lokalu, a także osoba, która otrzymała pisemne upoważnienie lub jej pełnomocnik,
	- 6) osoba upoważniona posiadająca pisemne upoważnienie sporządzone w obecności pracownika Spółdzielni, udzielone przez osobę uprawnioną,
	- 7) pełnomocnik osoba posiadająca notarialne pełnomocnictwo do prowadzenia czynności związanych z lokalem w imieniu osoby uprawnionej,
	- 8) użytkownik osoba uprawniona, która posiada dostęp do aplikacji eBOK ( indywidualny identyfikator i hasło),
	- 9) osoba bez tytułu prawnego do lokalu osoba zamieszkująca lokal, do którego utraciła tytuł prawny (spółdzielcze lokatorskie, umowa najmu lokalu ze Spółdzielnią) oraz osoba której przysługuje roszczenie o ustanowienie tytułu prawnego do lokalu na mocy ustawy o spółdzielniach mieszkaniowych,
	- 10)wniosek karta danych eBOK wypełniony dokument umożliwiający uruchomienie procedury aktywacji konta w ramach aplikacji eBOK, który Użytkownik po okazaniu dowodu tożsamości składa w siedzibie Zarządu Spółdzielni.

II. Rejestracja Użytkownika

 $§$  2

- 1. W celu uzyskania dostępu do eBOK osoba uprawniona winna wypełnić wniosek o dostęp do eBOK. Wzór wniosku stanowi załącznik nr 1 do Regulaminu.
- 2. Wniosek dostępny jest w formie papierowej w siedzibie Spółdzielni w dziale finansowo-księgowym.
- 3. Przy składaniu wniosku należy okazać dokument tożsamości.
- 4. Wypełnienie i podpisanie wniosku jest równoznaczne z akceptacją Regulaminu określającego zasady korzystania z aplikacji eBOK.
- 5. Zarejestrowany Użytkownik otrzymuje identyfikator oraz hasło pierwszego logowania (otrzymany dokument należy zachować w przypadku zapomnienia hasła bądź blokady dostępu).
- 6. Po pierwszym zalogowaniu Użytkownik jest zobowiązany do zmiany pierwszego hasła logowania. Nowe hasło musi mieć minimum 8 znaków ( w tym cyfry, duże i małe litery).
- 7. W przypadku, gdy lokal posiada kilka osób uprawnionych, Spółdzielnia udostępni hasło do pierwszego logowania w eBOK, na wniosek, każdej z osób uprawnionych oddzielnie.
- 8. Nie udziela się dostępu do aplikacji eBOK osobie bez tytułu prawnego do lokalu.

III. Zasady korzystania z aplikacji eBOK

# § 3

- 1. Korzystanie z eBOK jest bezpłatne.
- 2. Po zalogowaniu się i uzyskaniu dostępu do indywidualnego konta użytkownik uzyska dostęp do następujących sfer:
	- 1) Strona główna
	- 2) Moje dane
	- 3) Saldo
	- 4) Rachunki i płatności
	- 5) Kalendarz płatności
	- 6) Faktury i zapłaty
	- 7) Dokumenty
	- 8) Zestawienie roczne
	- 9) Kontakt
	- 10)Media
	- 11)Wiadomości.
- 3. Dostęp do eBOK będzie możliwy do 24 godzin od momentu rejestracji i przez 24 godziny na dobę, przez 7 dni w tygodniu.
- 4. Dokonane przez Użytkownika wpłaty i wynikające z tego tytułu zmiany sald widoczne będą w aplikacji eBOK maksymalnie w ciągu 3 dni roboczych od dokonania wpłaty.
- 5. Informacje uzyskane przez Użytkownika za pośrednictwem eBOK nie mogą stanowić wyłącznej podstawy roszczeń wobec Spółdzielni.
- 6. Spółdzielnia zastrzega sobie prawo do modyfikowania, zawieszania lub dodawania nowych usług w eBOK.

IV. Zakres odpowiedzialności i uprawnień Użytkownika

## $§ 4$

1. Za prawidłowość podanych w formularzu zgłoszeniowym informacji oraz za dane przekazane do eBOK ponosi odpowiedzialność Użytkownik.

- 2. Użytkownik zobowiązuje się do korzystania z eBOK zgodnie z postanowieniami niniejszego Regulaminu, a w szczególności do nieprzenoszenia na osoby trzecie prawa do korzystania z eBOK poprzez udostępnianie identyfikatora i hasła.
- 3. Regulamin opublikowany na stronie internetowej Spółdzielni uznaje się za doręczony Użytkownikowi.
- 4. W przypadku zbycia lub utraty prawa do lokalu dostęp do eBOK zostanie niezwłocznie po otrzymaniu informacji o zaistniałej sytuacji zablokowany przez Spółdzielnię.

### V. Inne postanowienia

#### $§ 5$

- 1. Spółdzielnia ma prawo zablokować dostęp do konta eBOK w przypadku stwierdzenia korzystania z niego w sposób sprzeczny z postanowieniami Regulaminu lub przepisami prawa.
- 2. Spółdzielnia nie ponosi odpowiedzialności za szkody powstałe w związku z udostępnieniem przez Użytkownika danych dostępowych do eBOK osobom trzecim.
- 3. Spółdzielnia nie odpowiada za szybkość przesyłanych danych i jej ograniczenia wynikające z uwarunkowań technicznych, technologicznych,systemowych oraz rodzajów łącz transmisyjnych.
- 4. Spółdzielnia nie gwarantuje nieprzerwalnego i niezakłóconego dostępu do aplikacji eBOK. W razie braku dostępu do eBOK należy zgłosić taką sytuację w formie pisemnej/mailowej Spółdzielni. Zgłoszenie telefoniczne, dla swej ważności wymaga potwierdzenia w formie pisemnej złożonej w sposób opisany powyżej. Spółdzielnia ustali prawdopodobną przyczynę braku dostępu i w przypadku, gdy leży ona po stronie Spółdzielni niezwłocznie podejmie czynności w celu przywrócenia dostępu.
- 5. W przypadku utraty danych dostępowych do eBOK Użytkownik winien zgłosić się osobiście do Spółdzielni w celu uzyskania nowego hasła.Do czasu zgłoszenia użytkownik ponosi odpowiedzialność za skutki korzystania z eBOK przez osoby nieuprawnione.
- 6. Spółdzielnia zastrzega sobie prawo zmiany Regulaminu eBOK.
- 7. W przypadku zmiany treści Regulaminu eBOK, Spółdzielnia zamieści na stronie [www.msmzjednoczenie.pl](http://www.msmzjednoczenie.pl/) listę zmian lub tekst jednolity Regulaminu eBOK.

## VI. Postanowienia końcowe

## § 6

Regulamin uchwalony został przez Zarząd Międzyzakładowej Spółdzielni Mieszkaniowej w Krapkowicach w dniu 08.10.2018r. Uchwałą NR 38/2018.

## § 7

Regulamin wchodzi w życie z dniem podjęcia z mocą obowiązującą od dnia 29.06.2018r.

#### **Załącznik nr 1 do Regulaminu korzystania z aplikacji internetowej eBOK w Międzyzakładowej Spółdzielni Mieszkaniowej "Zjednoczenie" w Krapkowicach**

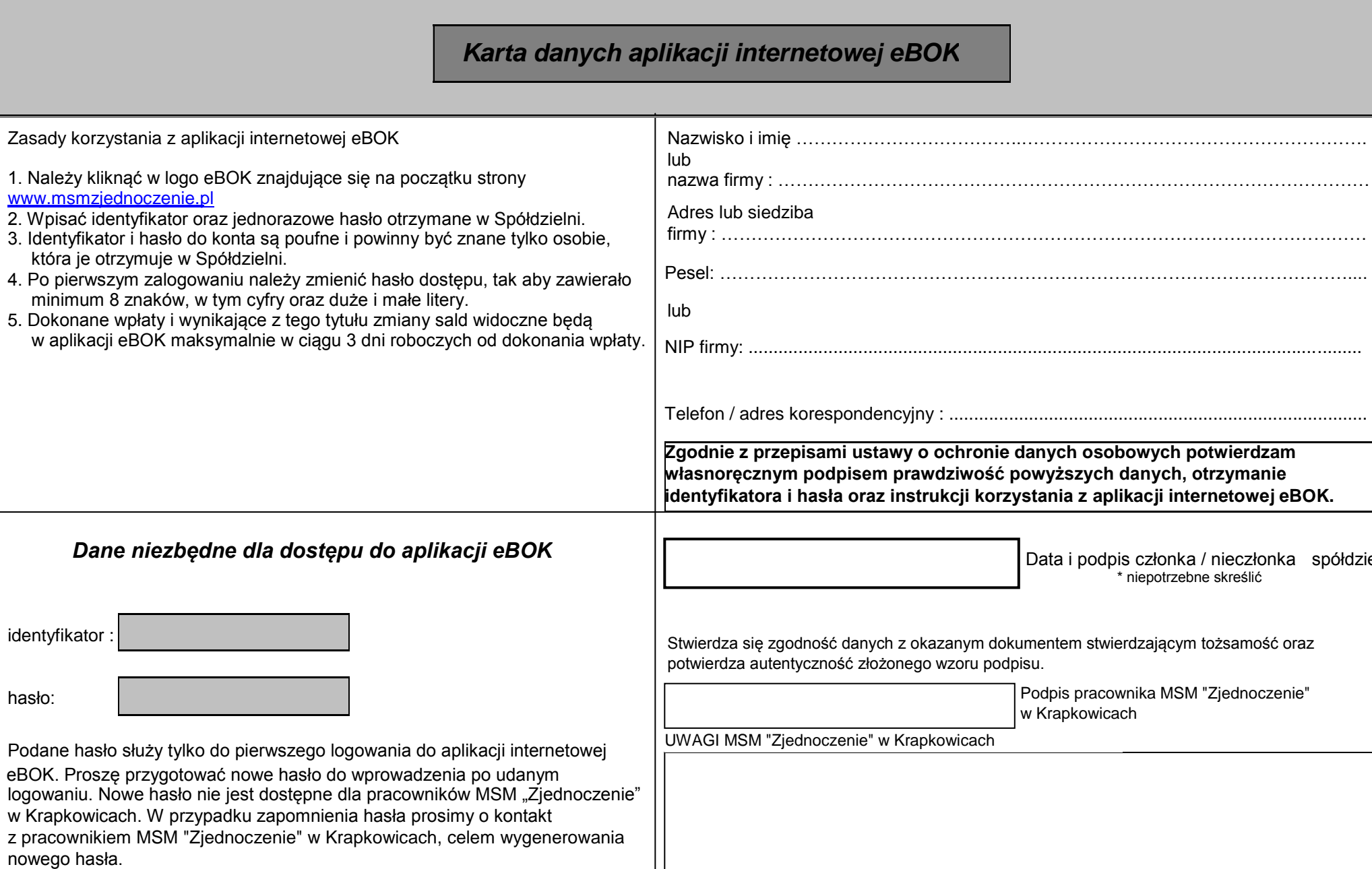

spółdzielni

hasło: